## Email Broadcast History Page

This article applies to:

Max Classic now has the Email Broadcast History page that Lite/Pro/Max has. This allows you quick access to any sent, scheduled, or draft Email Broadcasts. You can now filter by sending state or search by title. This updated allows you a quick high level view of broadcast stats as well as paves the way for Text Message Broadcasts (for US apps only).

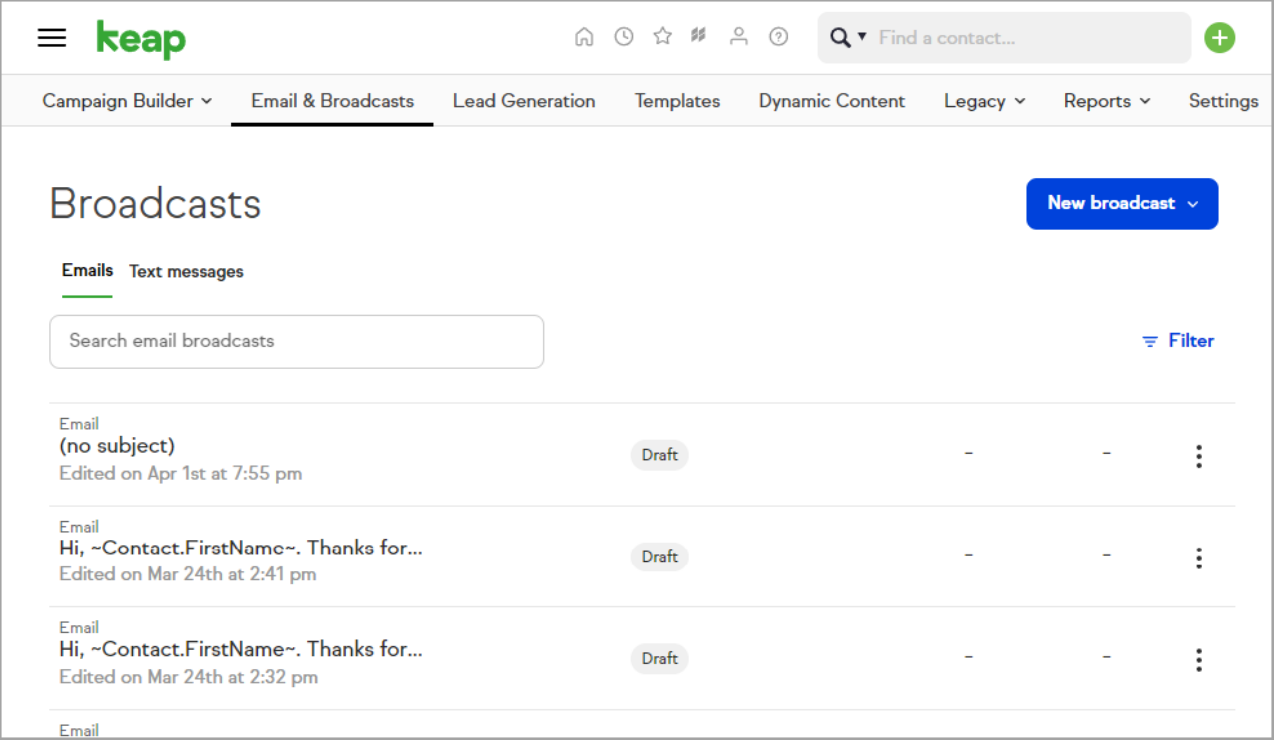

If you're looking to search for past broadcasts by more detailed criteria such as the sending user, date range, or more, find that search under Marketing > Reports > Email Broadcasts.

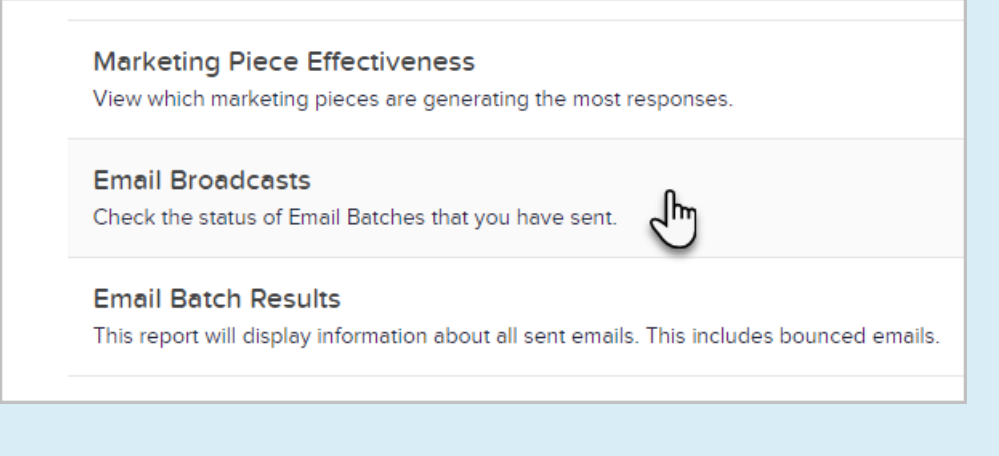